設計・測量等 入札参加事業者 各位

## 設計・測量等の入札案件における電子入札の実施に伴うICカードの 利用者登録手続きについて

令和2年7月 28 日以降に公告又は指名を行う設計・測量等の入札案件を対象に、電子入 札を導入しておりますが、電子入札に参加するために必要となる「IC カードの利用者登録」 の手続きが完了されていない事業者が一部見受けられます。

## 「IC カードの利用者登録」の手続きが完了していない場合、本市から指名通知等が到着し ても、その入札案件に参加することはできないため、速やかに手続きを行ってください。

1 ICカード利用者登録の手続方法 別紙「電子入札システムの利用者登録方法」をご参照ください。 ※この登録は、一度行えば IC カードが更新になるまで登録を行う必要はありません。

2 その他

令和2年7月 10 日に「設計・測量等における電子入札の実施に伴う IC カードの取り 扱いについて」で電子入札に参加するために必要な IC カードの取り扱いについて通知を しています。本通知の記載内容についても、あらためてご確認ください。

ご不明な点は【電子入札ヘルプデスク】 にお問い合わせください 電話番号:045(662)7992

※開設時間:午前9時から午後5時まで(※土、日及び祝日は除く)

## <電子入札システムの利用者登録方法>

電子入札システムは、Internet Explorerに対応しています。

ICカードの登録更新の場合も、新規登録と同じ手順になります。なお、登録更新の際には、新しい カードのみを使用します。すでに登録していたカードは不要です。

## ※電子入札システム内では、表示される各ボタンを押して画面遷移するようにお願いします。「BS」 ーや、マウスを右クリックした際に現れるメニューの「<mark>前に戻る」「次に進む」は使用し</mark>ないでくだ さい。

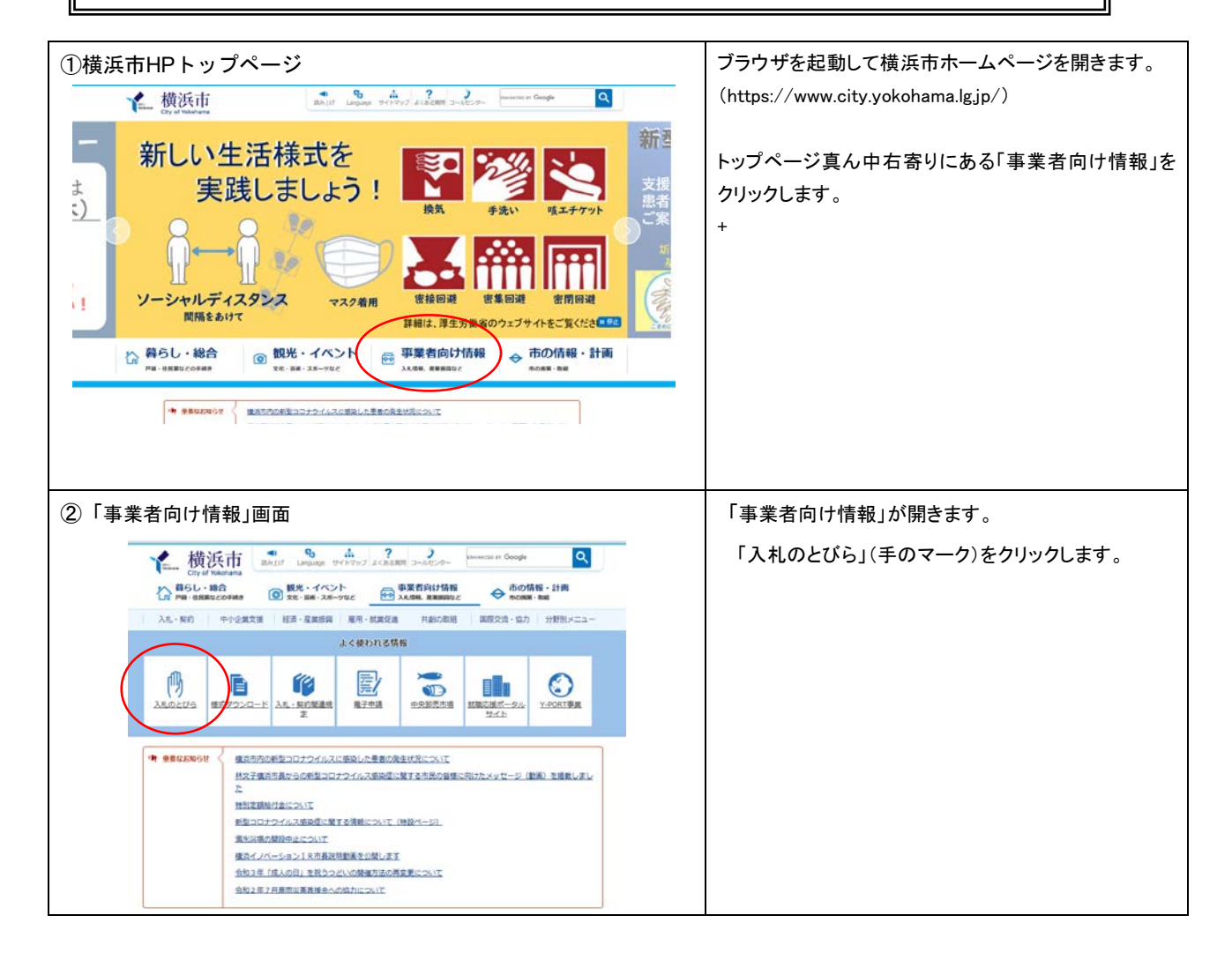

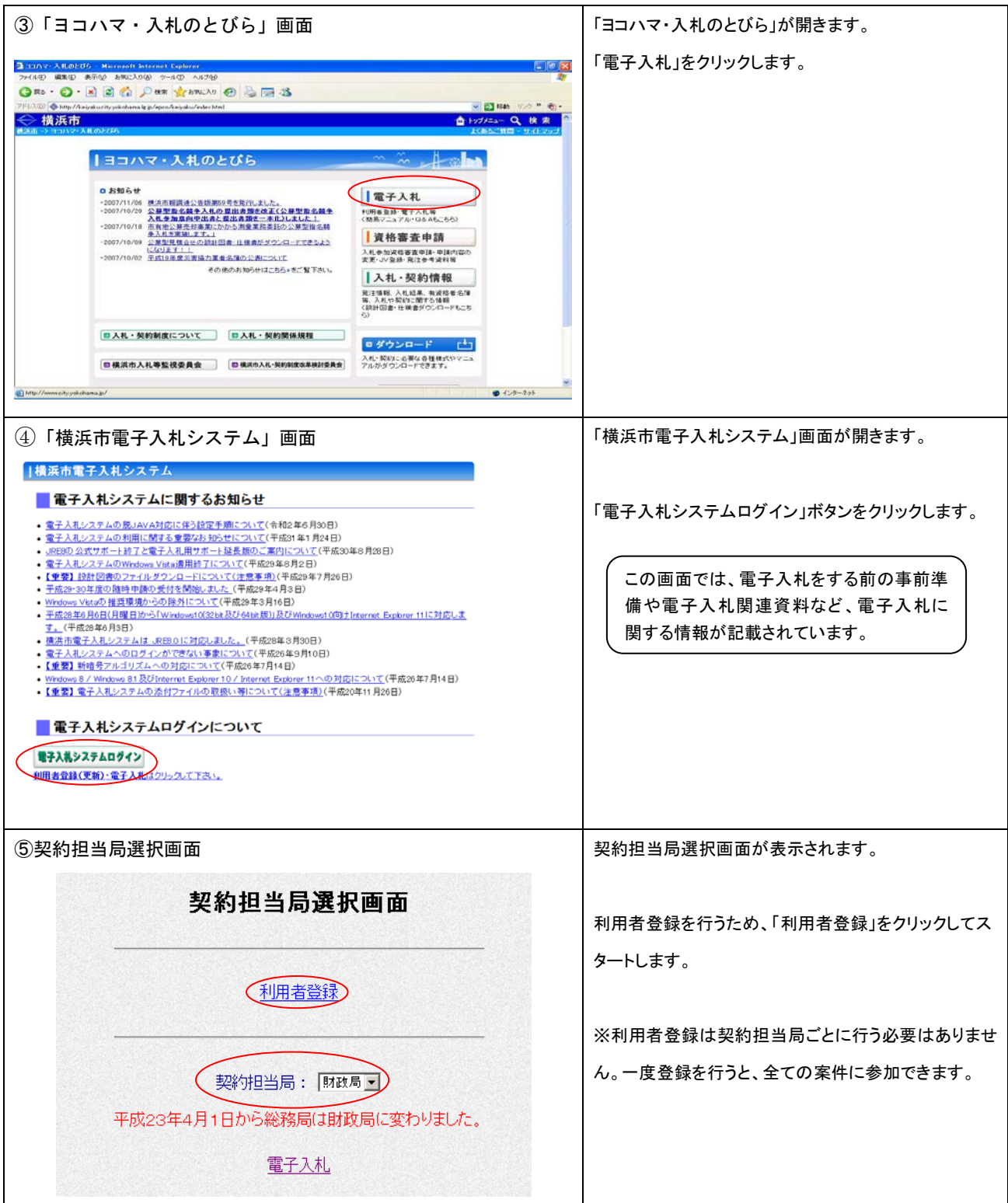

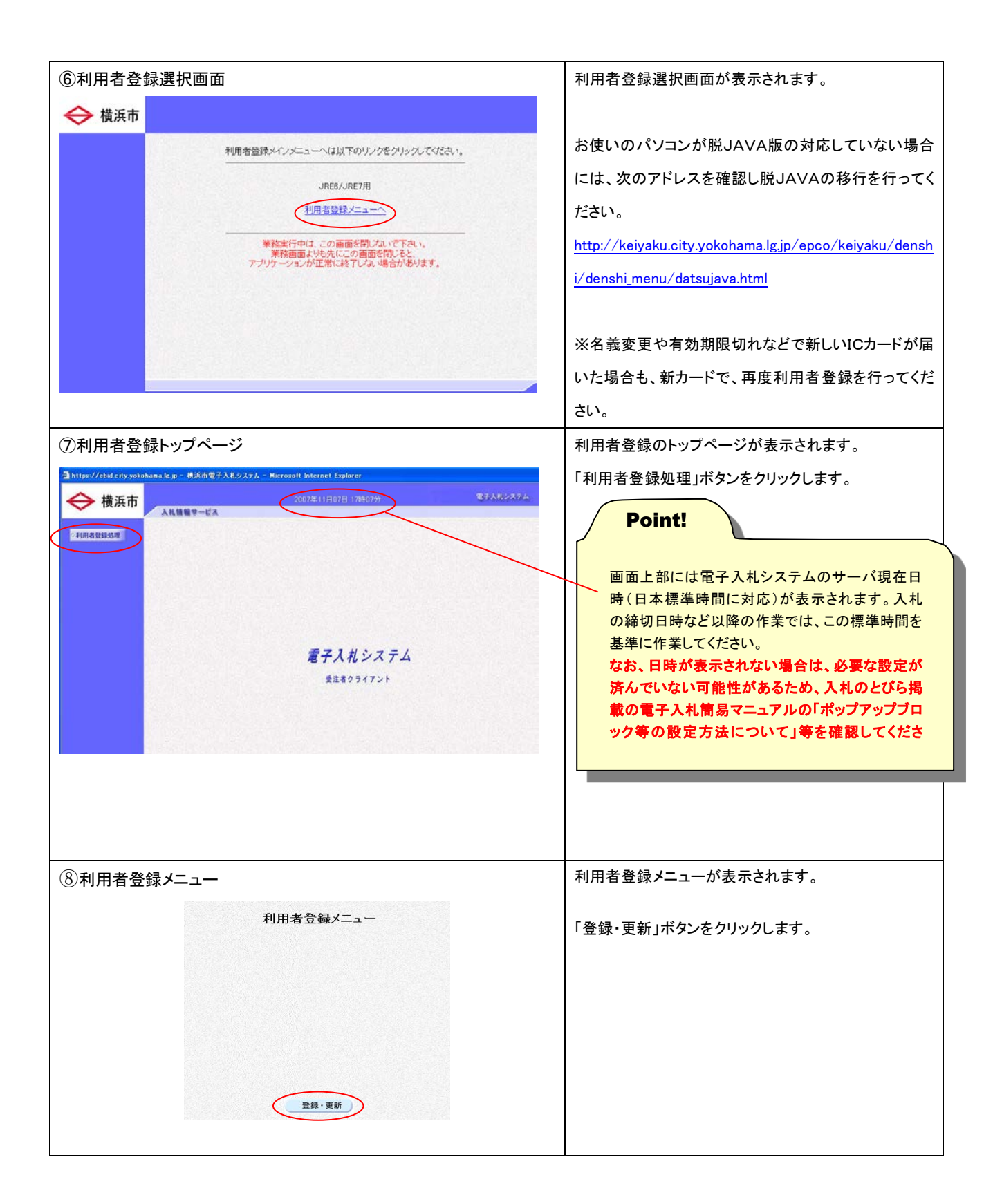

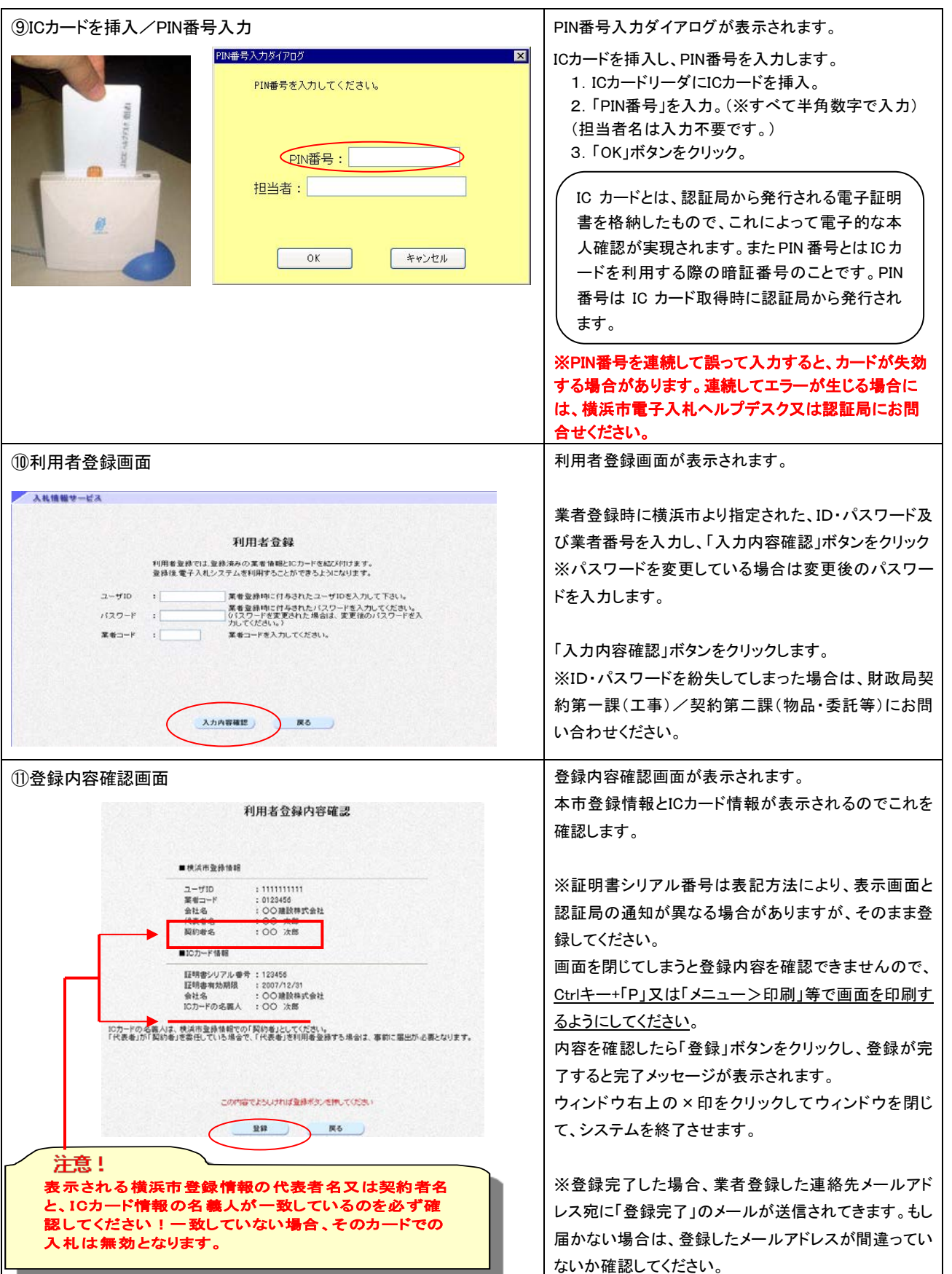

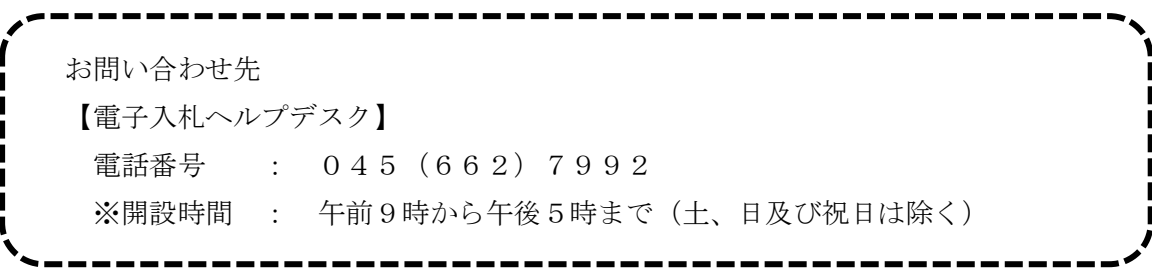